# **Precision 3650 Tower**

Configurazione e specifiche

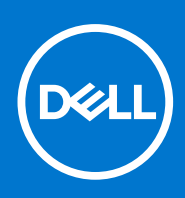

**Modello normativo: D24M Tipo normativo: D24M005 Agosto 2021 Rev. A02**

## Messaggi di N.B., Attenzione e Avvertenza

**N.B.:** un messaggio N.B. (Nota Bene) indica informazioni importanti che contribuiscono a migliorare l'utilizzo del prodotto.

**ATTENZIONE: un messaggio di ATTENZIONE evidenzia la possibilità che si verifichi un danno all'hardware o una perdita di dati ed indica come evitare il problema.**

**AVVERTENZA: un messaggio di AVVERTENZA evidenzia un potenziale rischio di danni alla proprietà, lesioni personali o morte.**

© 2021 Dell Inc. o sue società controllate. Tutti i diritti riservati. Dell, EMC e altri marchi sono marchi commerciali di Dell Inc. o di sue società controllate. Altri marchi possono essere marchi dei rispettivi proprietari.

# **1**

# **Configurare il computer**

### **Procedura**

1. Collegare la tastiera e il mouse.

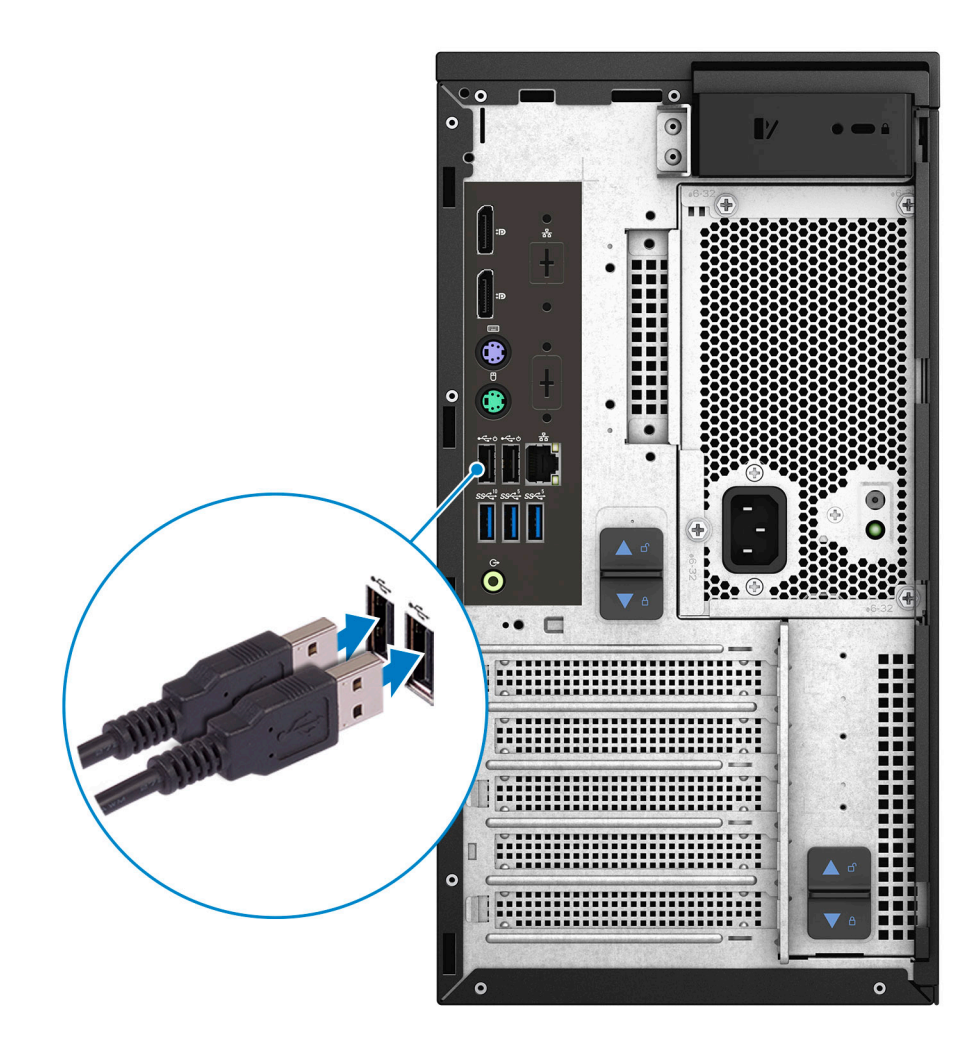

2. Connettersi alla rete tramite un cavo o connettersi a una rete wireless.

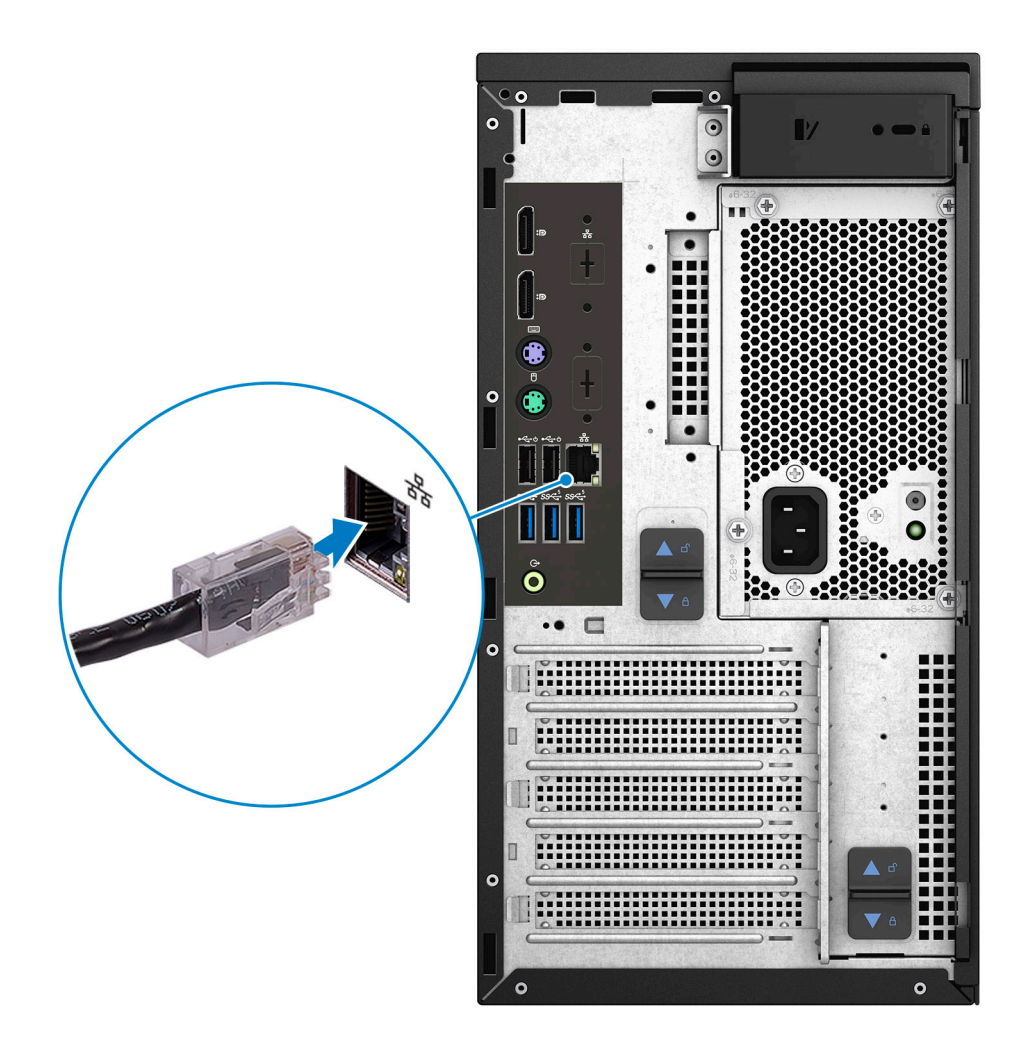

3. Collegare il display.

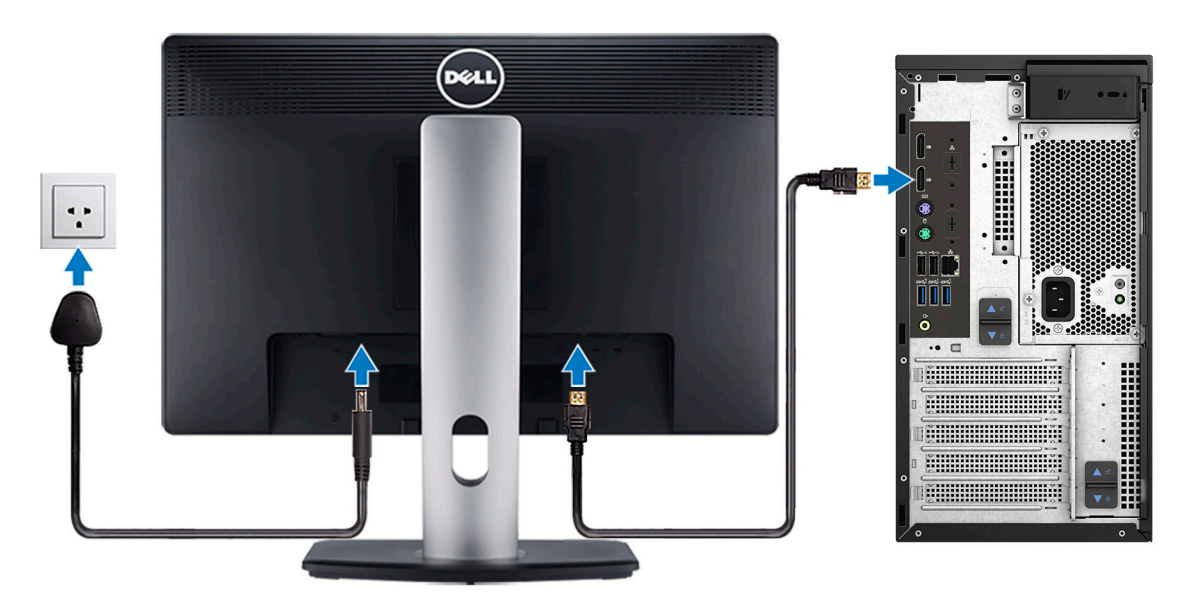

**N.B.:** Se il computer è stato ordinato con una scheda grafica dedicata, collegare il cavo del display alla scheda grafica dedicata.

4. Collegare il cavo di alimentazione.

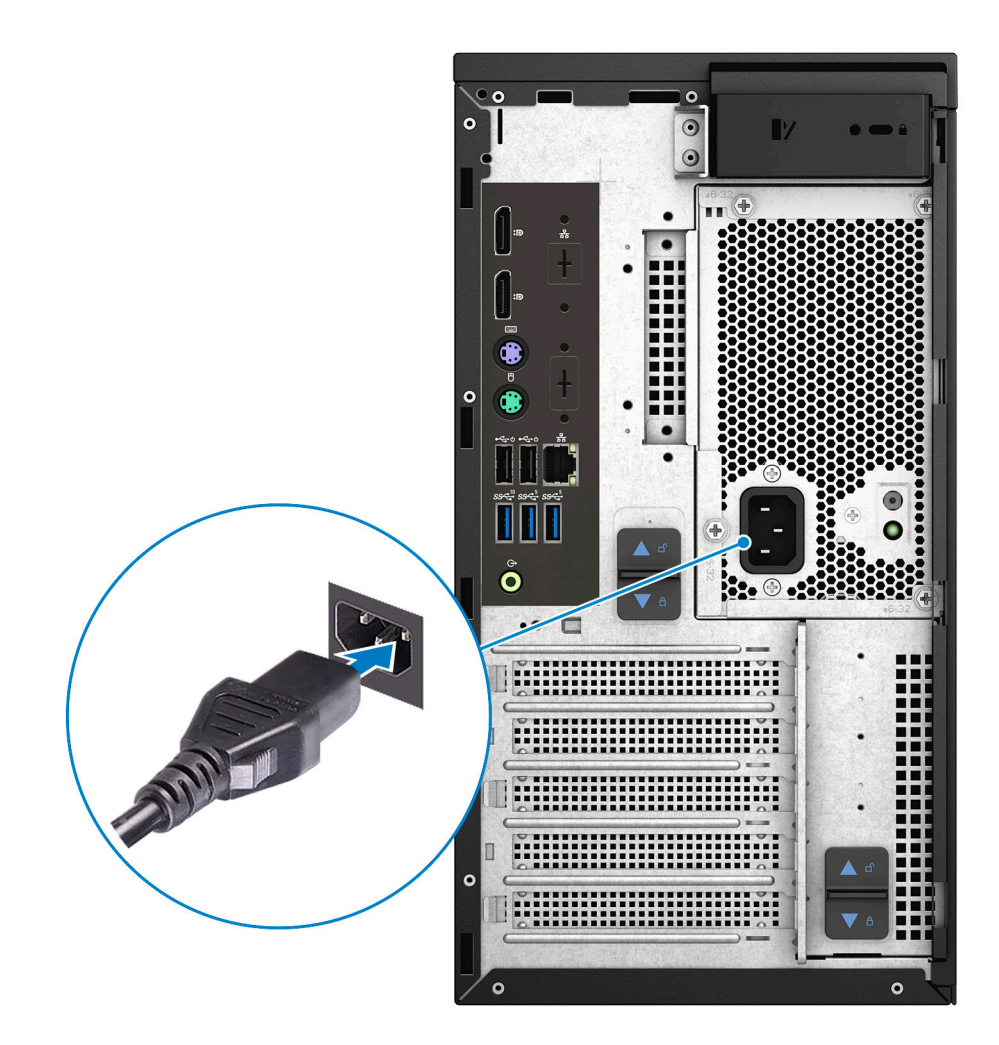

5. Premere il pulsante di alimentazione.

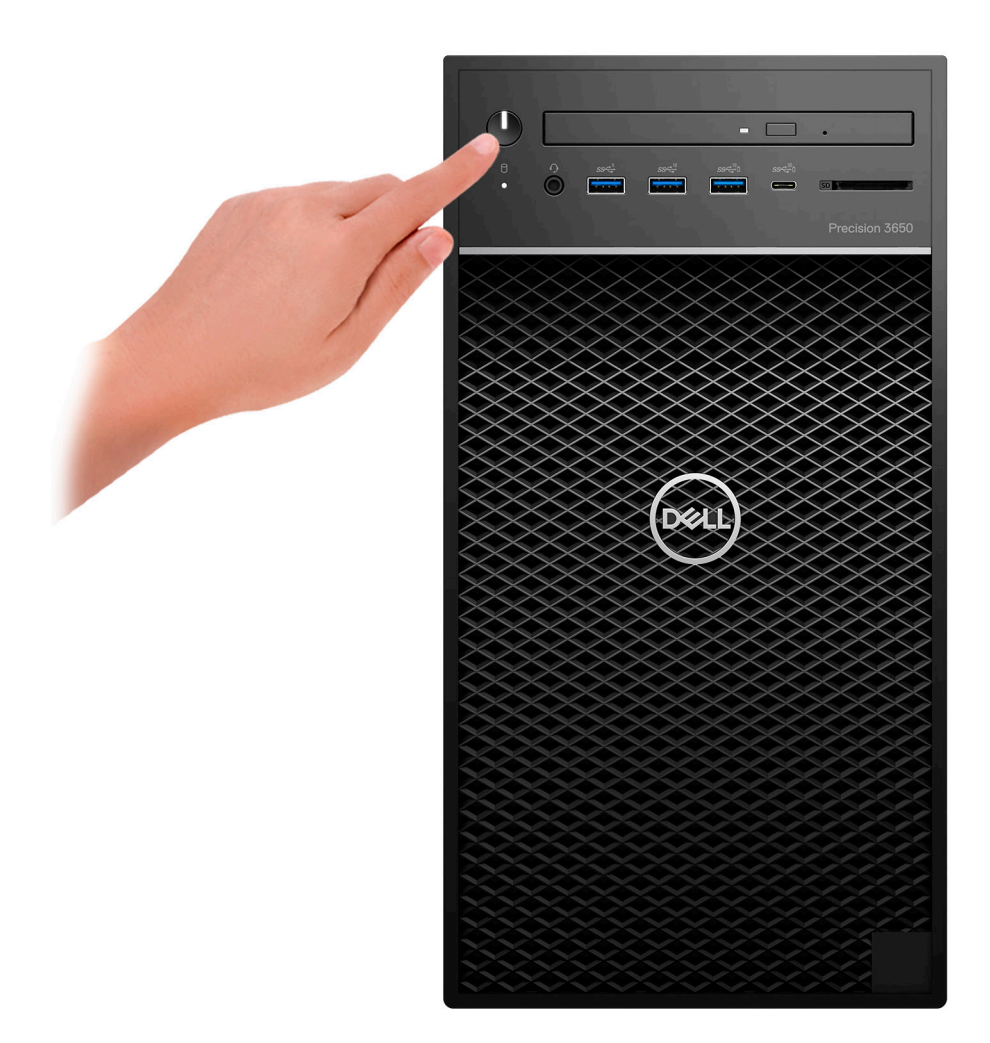

6. Completare l'installazione del sistema operativo.

Per Windows: seguire le istruzioni visualizzate sul display per completare la configurazione. Durante la configurazione, Dell consiglia di: ● Connettersi a una rete per gli aggiornamenti di Windows.

- **(i)** N.B.: Se si sta effettuando la connessione a una rete wireless fili protetta, immettere la password per l'accesso alla rete wireless quando richiesto.
- Quando si è collegati a Internet, creare oppure accedere con un account Microsoft. Se non si è connessi a Internet, creare un account offline.
- Nella schermata **Supporto e protezione**, immettere le informazioni di contatto.
- a. Effettuare la connessione a una rete.
- b. Effettuare l'accesso all'account Microsoft o creare un nuovo account.
- 7. Individuare e utilizzare le app Dell dal menu Start di Windows.

### **Tabella 1. Individuare le applicazioni di Dell**

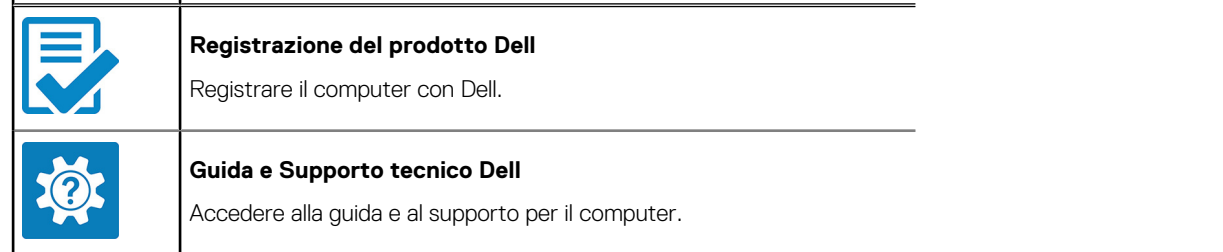

г

### **Tabella 1. Individuare le applicazioni di Dell (continua)**

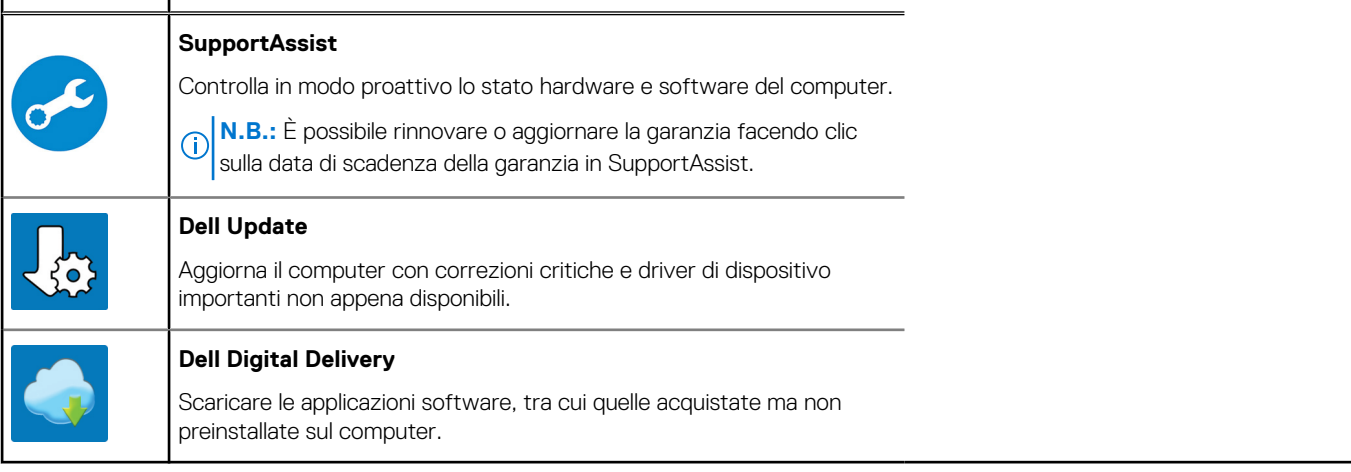

# **Viste di Precision 3650 Tower**

## **Parte anteriore**

#### **I/O anteriori standard**

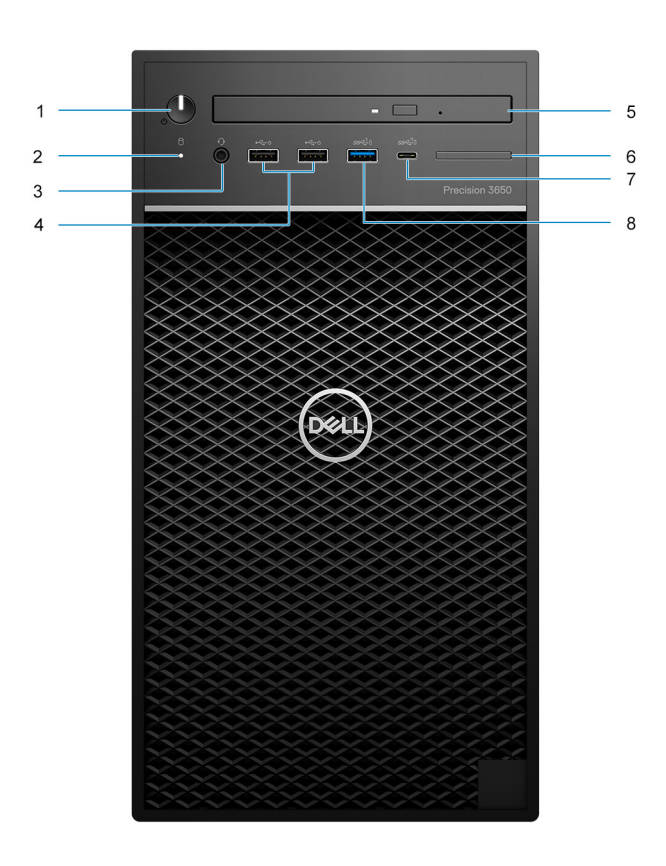

- 1. Pulsante di accensione con LED di diagnostica
- 2. Indicatore attività dell'unità del disco rigido
- 3. Porta per jack audio universale
- 4. 2 porte USB 2.0 Type-A
- 5. Frontalino per lettore di schede SD
	- **N.B.:** Il lettore di schede SD non è incluso con la configurazione di I/O anteriore standard.
- 6. Unità disco ottico (opzionale)
- 7. Porta USB 3.2 Gen 2x1 Type-C (10 Gb/s)
- 8. Porta USB 3.2 Gen 1 Type-A con PowerShare (5 Gb/s)

### **I/O anteriori avanzate:**

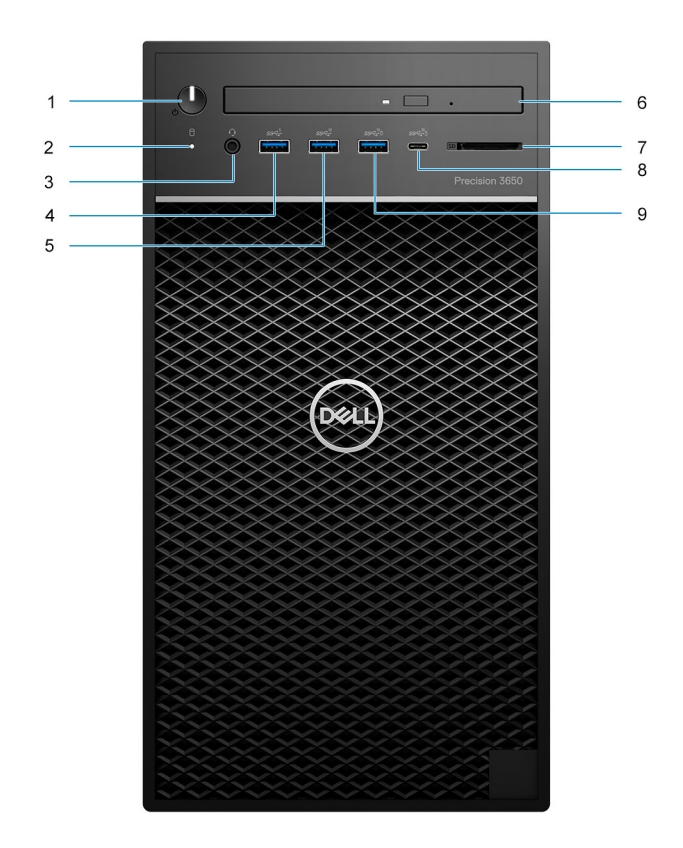

- 1. Pulsante di accensione con LED di diagnostica
- 2. Indicatore attività dell'unità del disco rigido
- 3. Porta per jack audio universale
- 4. 1 porta USB 3.2 Gen 1 Type-A (5 Gb/s)
- 5. Porta USB 3.2 Gen 2 Type-A (10 Gb/s)
- 6. Unità disco ottico (opzionale)
- 7. Lettore di schede SD 4.0 incluso con I/O anteriore avanzato
- 8. Porta USB 3.2 Gen 2x2 Type-C (20 Gb/s)
- 9. Porta USB 3.2 Gen 2 con PowerShare (10 Gbps)

## **parte posteriore**

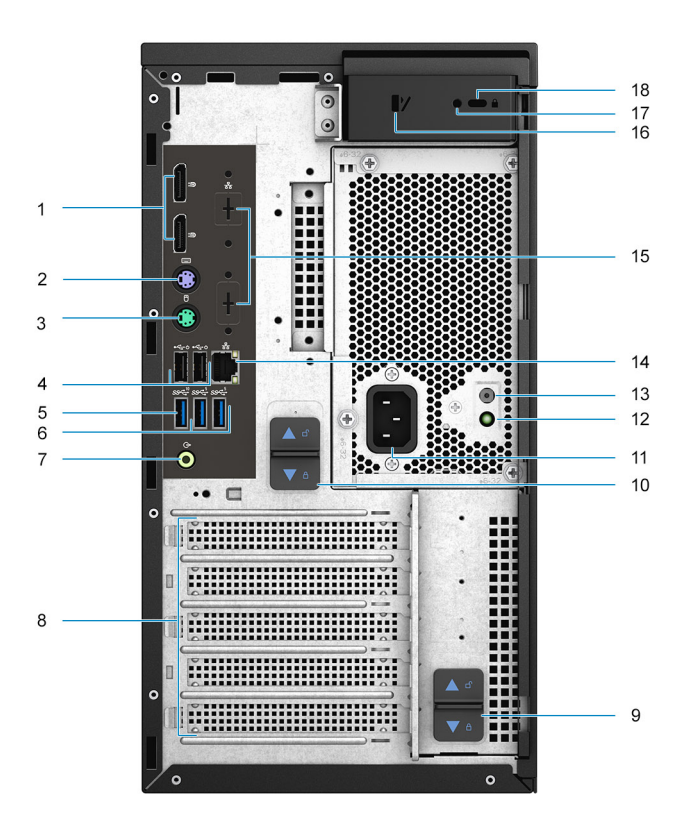

- 1. 2 DisplayPort 1.4
- 2. Porta PS/2 per la tastiera
- 3. Porta PS/2 per il mouse
- 4. 2 porte USB 2.0 Type-A con Smart Power On
- 5. 1 porta USB 3.2 Gen 2 Type-A (10 Gb/s)
- 6. 2 porte USB 3.2 Gen 1 Type-A (5 Gb/s)
- 7. Porta audio in uscita con retasking in entrata
- 8. Tre slot per schede di espansione
- 9. Fermo di rilascio della cerniera dell'alimentatore
- 10. Fermo di rilascio PSU
- 11. Porta connettore di alimentazione
- 12. Indicatore di diagnostica dell'alimentatore
- 13. Pulsante di diagnostica dell'alimentatore
- 14. 1 porta RJ-45 da 10/100/1000 Mb/s
- 15. Porta 2.5 GbE RJ-45 / VGA/DisplayPort 1.4a/HDMI 2.0b/USB 3.2 Gen2 Type-C con slot Alt-mode (opzionale)
- 16. Fermo di rilascio del pannello laterale
- 17. Vite di sicurezza
- 18. Cavo di sicurezza Kensington

# **Specifiche di Precision 3650 Tower**

## **Dimensioni e peso**

La seguente tabella elenca altezza, larghezza, profondità e peso di Precision 3650 Tower.

#### **Tabella 2. Dimensioni e peso**

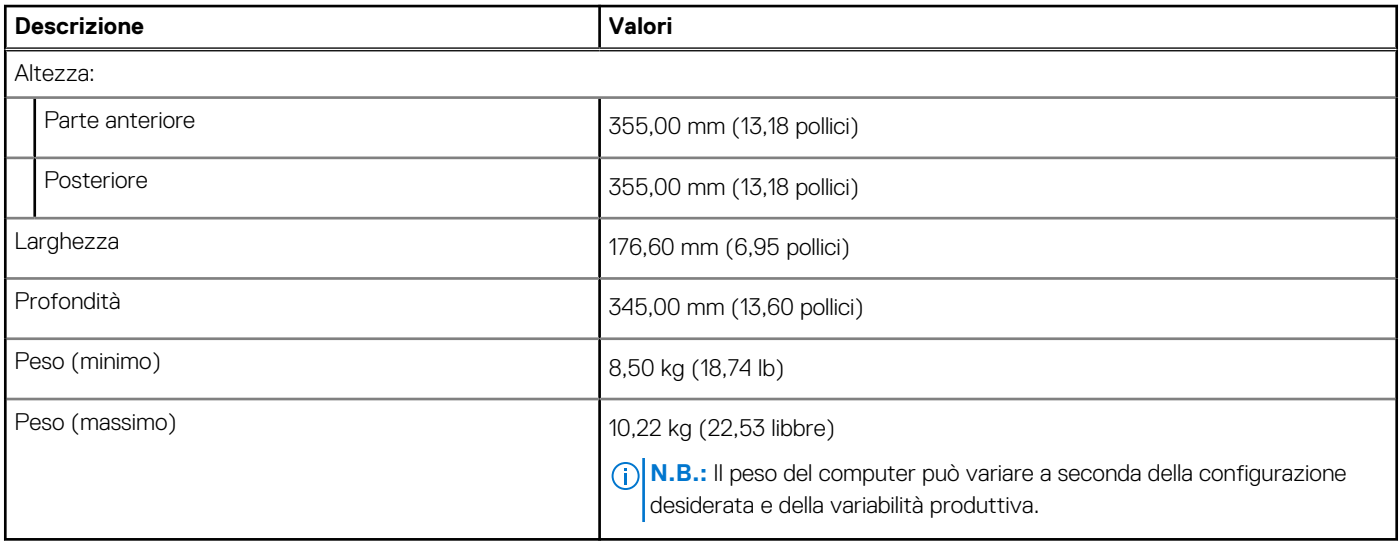

## **Processori**

La seguente tabella elenca i dettagli dei processori supportati da Precision 3650 Tower.

**N.B.:** I Global Standard Product (GSP) sono un sottoinsieme di prodotti legati a Dell gestiti per la disponibilità e le transizioni sincronizzate su base globale. Essi garantiscono la disponibilità della stessa piattaforma per l'acquisto in tutto il mondo. Ciò consente ai clienti di ridurre il numero di configurazioni gestite su base mondiale, riducendo così i costi. Inoltre consente alle aziende di implementare standard IT globali basandosi su configurazioni specifiche di un prodotto in tutto il mondo.

Device Guard (DG) e Credential Guard (CG) sono le nuove funzionalità di protezione disponibili ora solo su Windows 10 Enterprise.

Device Guard è una combinazione di funzionalità per la sicurezza di hardware e software enterprise, quando configurate insieme, che blocca un dispositivo in modo che possa eseguire solo applicazioni attendibili. Se non si tratta di un'applicazione affidabile, non può essere eseguita.

Credential Guard utilizza la sicurezza basata su virtualizzazione per isolare le credenziali in modo che possa accedervi solo il software con privilegi di sistema. L'accesso non autorizzato alle credenziali può provocare attacchi che ne comportano il furto. Credential Guard impedisce questi attacchi proteggendo gli hash delle password NTLM e i ticket Kerberos Ticket Granting.

**N.B.:** I numeri del processore non sono indicativi delle prestazioni. La disponibilità del processore è soggetta a modifiche e può variare in base alla regione o al paese.

Quando si esegue l'upgrade da un processore da 65 W a un processore da 80/125 W, è necessario installare un dissipatore di calore VR specifico per la potenza del processore.

- Numeri componente dissipatore di calore VR:
	- Dissipatore di calore VR da 80 W**(DPN: 47P6W)**
	- Dissipatore di calore VR da 125 W**(DPN: 7NPYV)**

**N.B.:** Il dissipatore di calore VR non è incluso nel kit del processore da 65 W e deve essere ordinato separatamente.

## **Tabella 3. Processori**

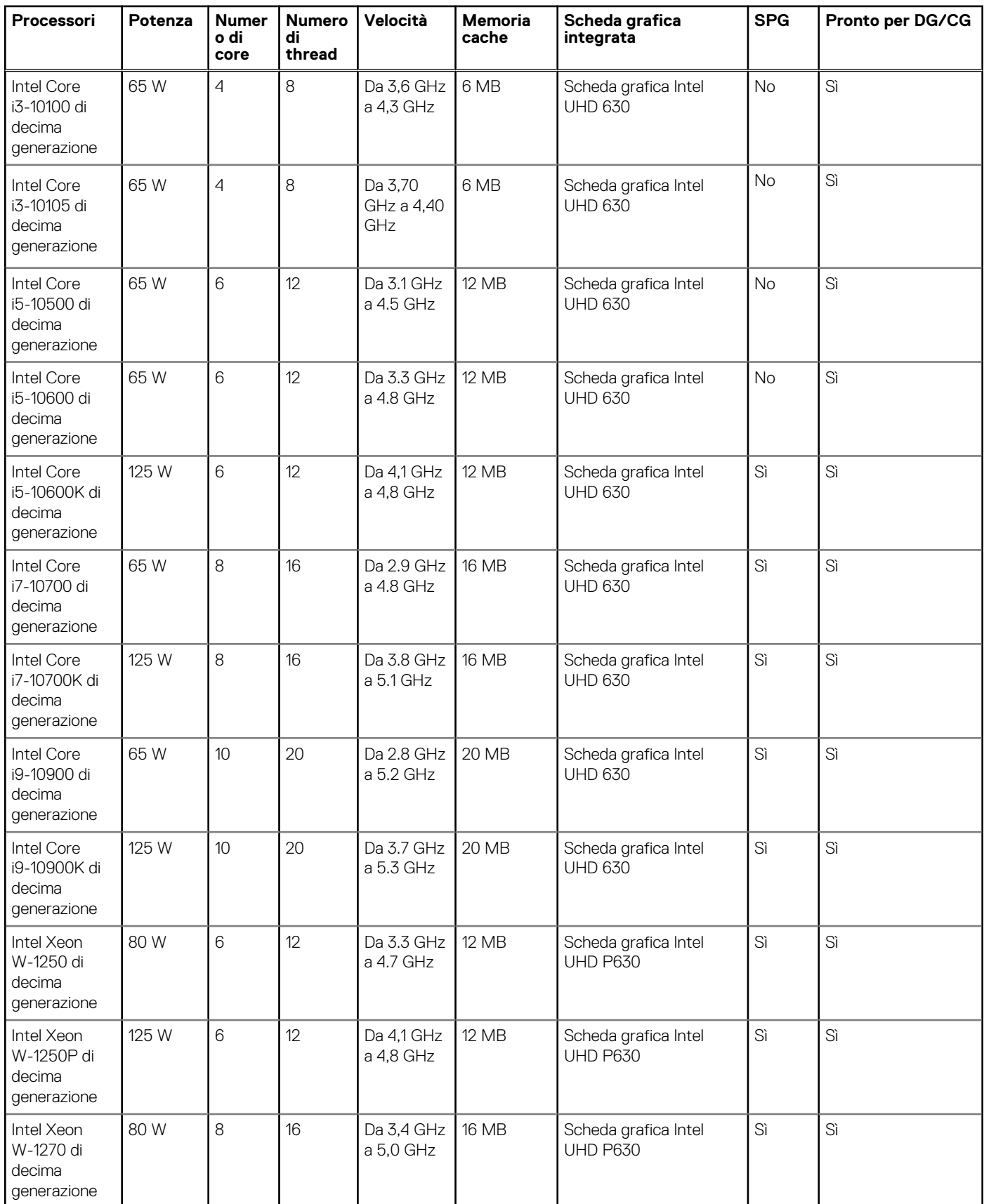

### **Tabella 3. Processori (continua)**

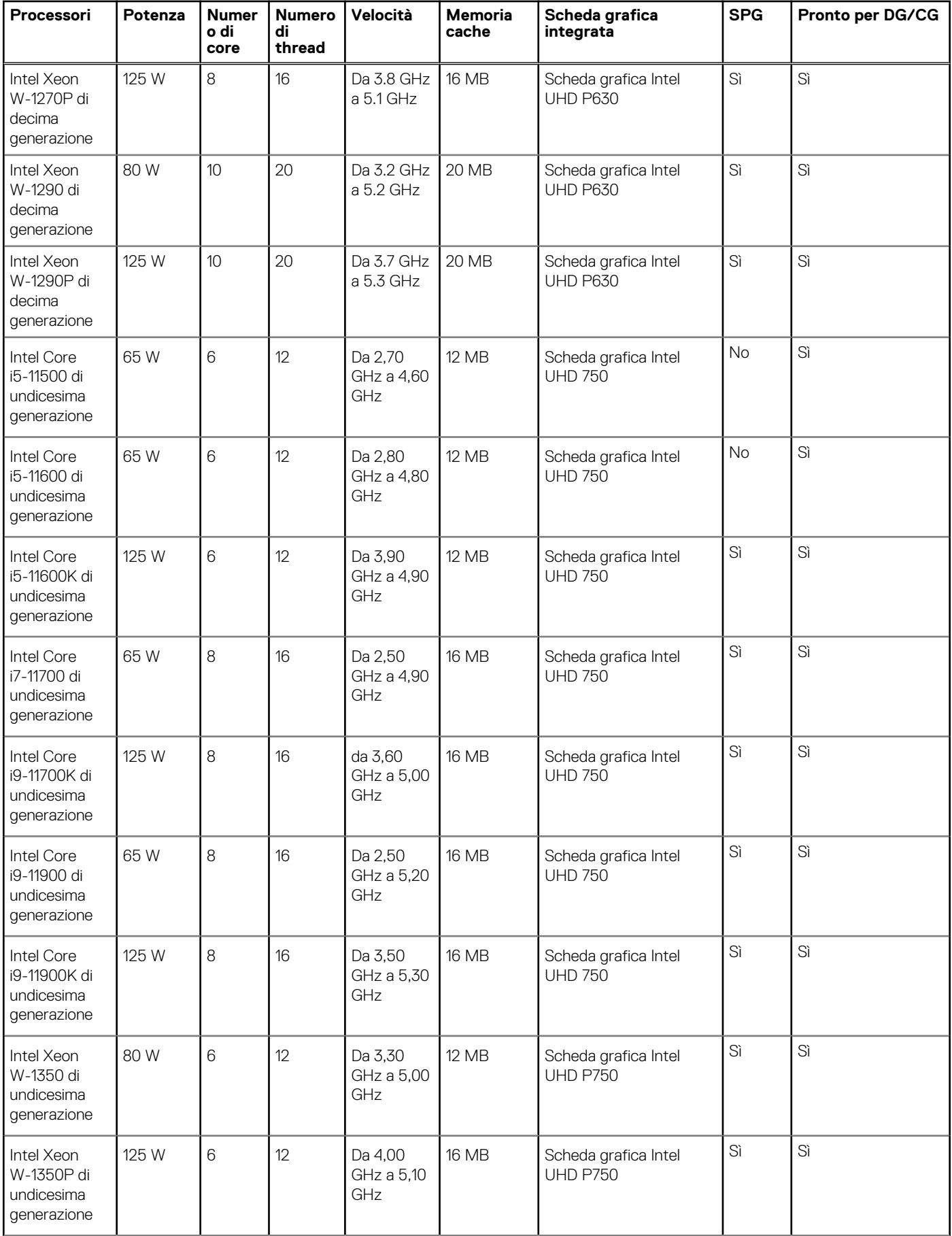

### **Tabella 3. Processori (continua)**

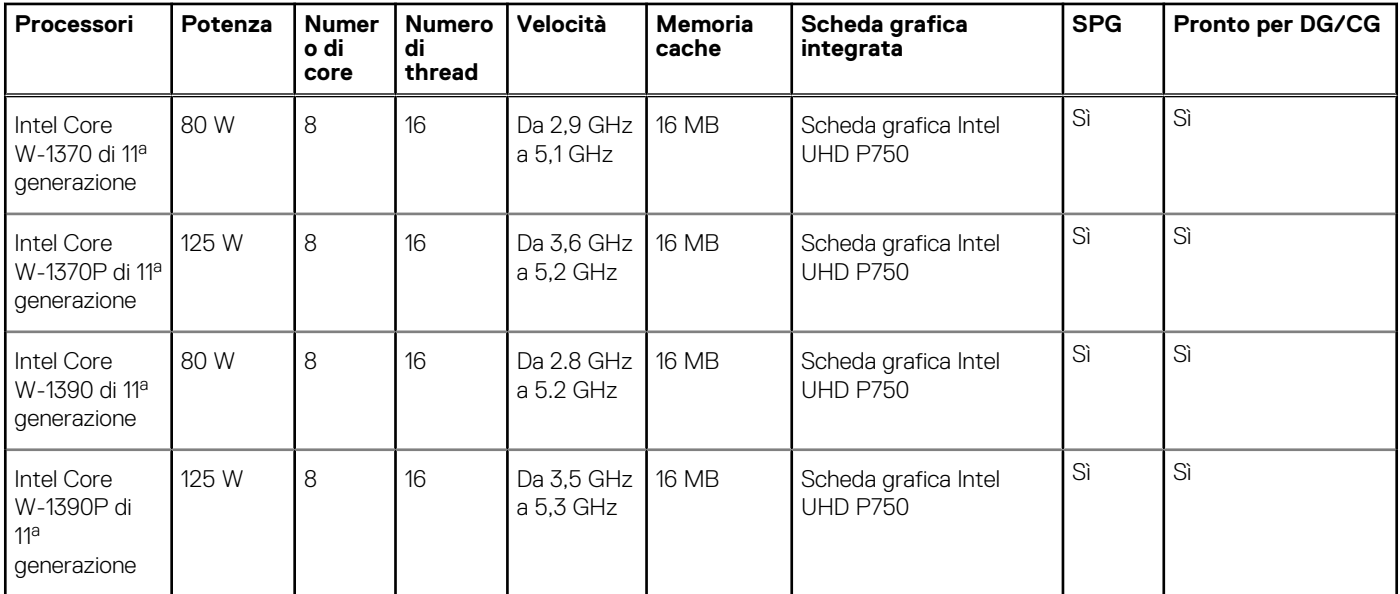

## **Chipset**

La seguente tabella elenca i dettagli dei chipset supportati da Precision 3650 Tower.

### **Tabella 4. Chipset**

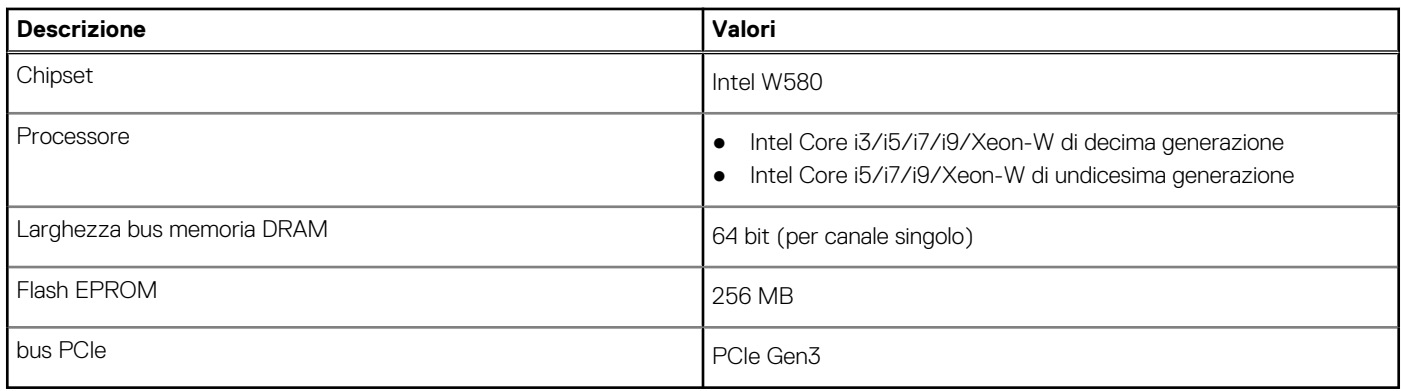

## **Sistema operativo**

Precision 3650 Tower supporta i seguenti sistemi operativi:

- Windows 11 Home, 64 bit
- Windows 11 Pro, 64 bit
- Windows 11 Pro National Academic, 64 bit
- Windows 11 Pro for Workstations, 64 bit
- Windows 10 Home, 64 bit
- Windows 10 Pro, 64 bit
- Windows 10 IoT Enterprise 2019 LTSC (solo OEM)
- Windows 10 CMIT Government Edition, 64 bit (solo per la Cina)
- Red Hate Enterprise Linux 8.4
- Ubuntu 20.04 LTS a 64 bit
- $\bullet$  Kylin v10.1

## **Memoria**

La seguente tabella fornisce le specifiche di memoria di Precision 3650 Tower.

### **Tabella 5. Specifiche della memoria**

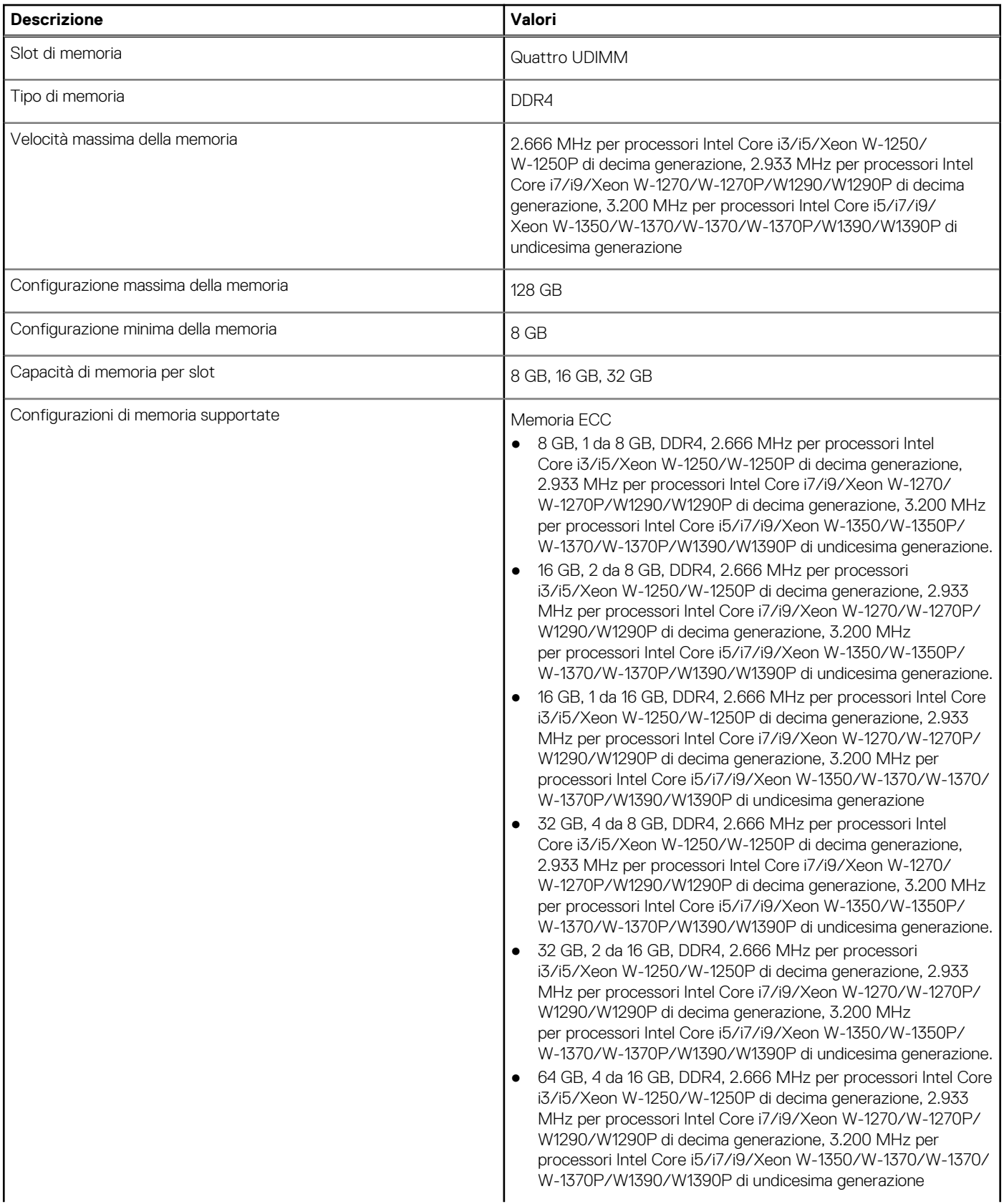

### **Tabella 5. Specifiche della memoria (continua)**

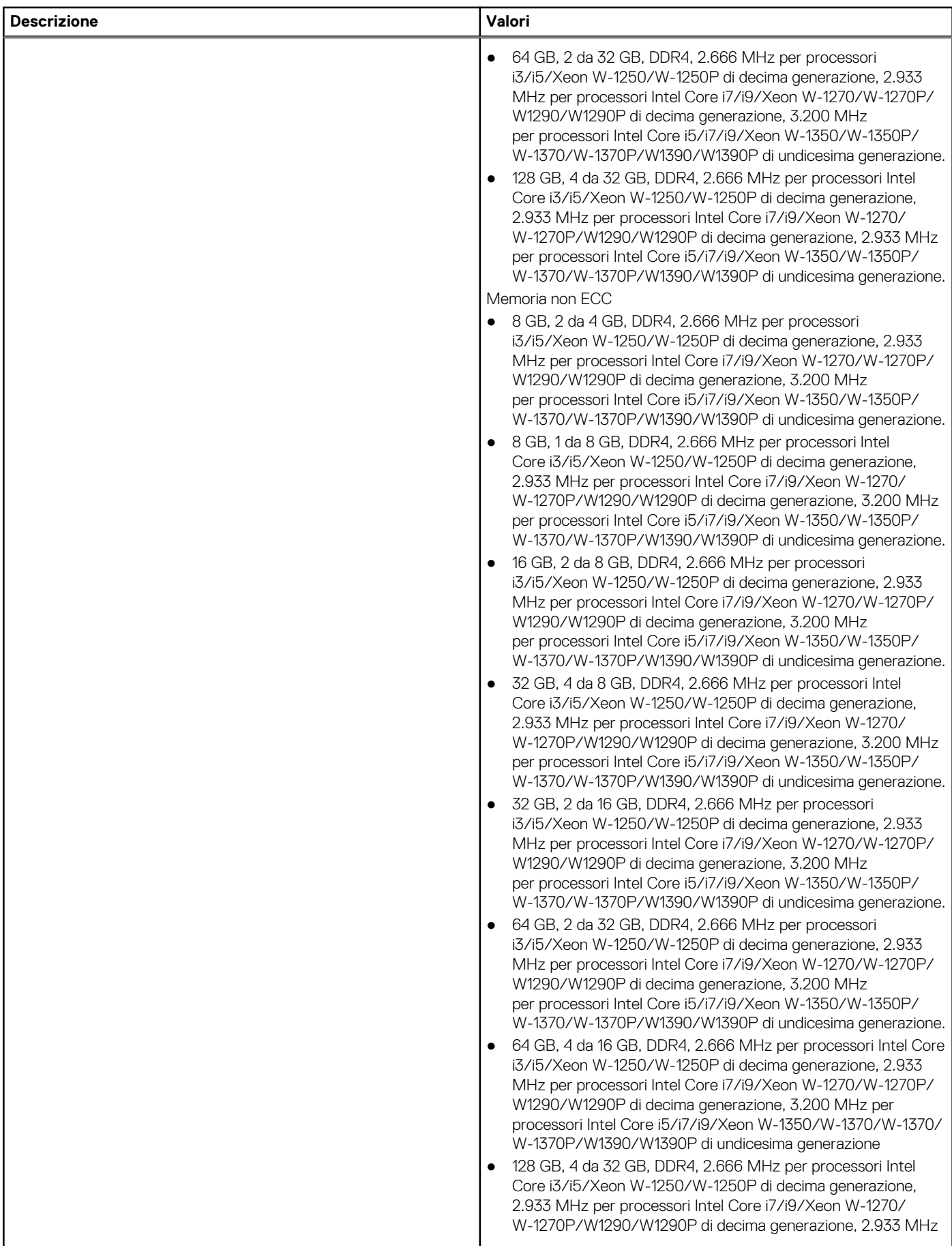

### **Tabella 5. Specifiche della memoria (continua)**

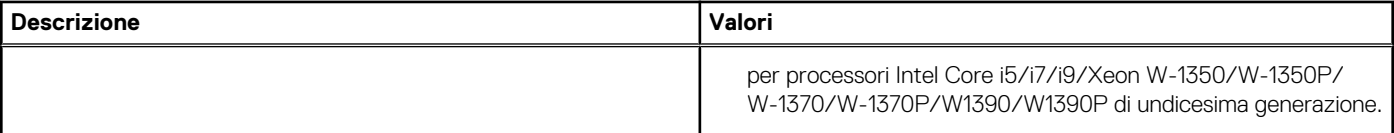

## **Matrice di configurazione della memoria**

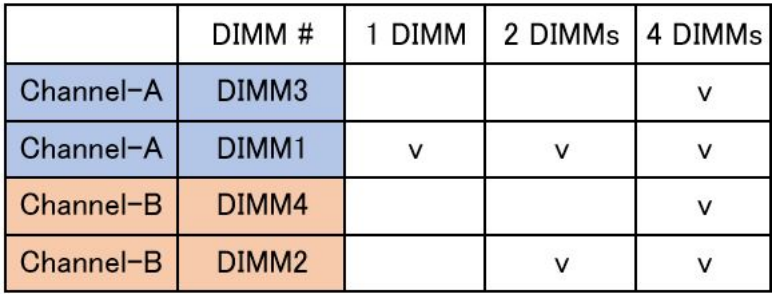

Configurazione DIMM per evitare la riduzione della velocità di memoria:

Le seguenti configurazioni di memoria sono consigliate da Dell per evitare la riduzione della velocità della memoria su processori Rocket Lake di undicesima generazione:

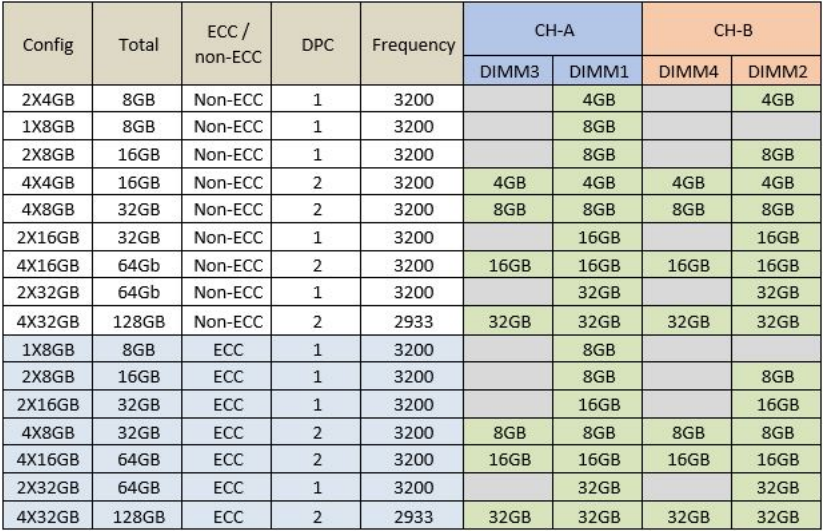

- **N.B.:** Processori e dual rank diversi causeranno una velocità di memoria fino a 2.933 MHz o 2.666 MHz.
- **N.B.:** Sono necessari almeno 2 moduli di memoria per la memoria di 4 GB non ECC nel sistema.
- **N.B.:** Non sono consentiti diversi vendor di memoria mischiati all'interno di un canale e causano una velocità di memoria fino a 2.666 MHz o inferiore.
- **n.B.:** La configurazione da 128 GB può supportare solo velocità fino a 2.933 Mhz su processori Intel Core i5/i7/i9/Xeon W-1350/ W-1350P/W-1370/W-1370P/W1390/W1390/W1390P di undicesima generazione.

## **Porte esterne**

La seguente tabella fornisce le specifiche delle porte di Precision 3650 Tower.

### **Tabella 6. Porte esterne**

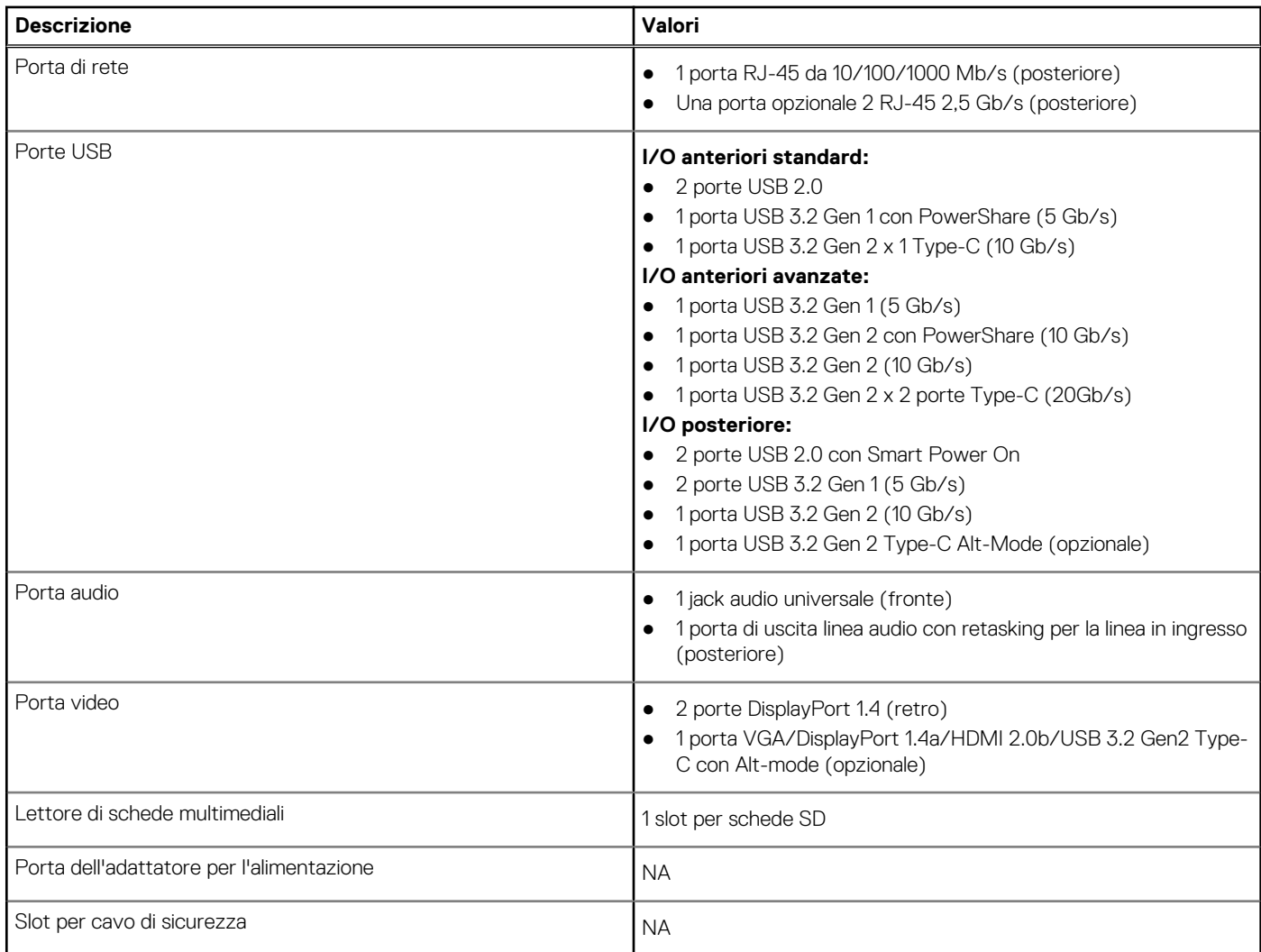

## **Slot interni**

La seguente tabella elenca gli slot interni di Precision 3650 Tower.

## **Tabella 7. Slot interni**

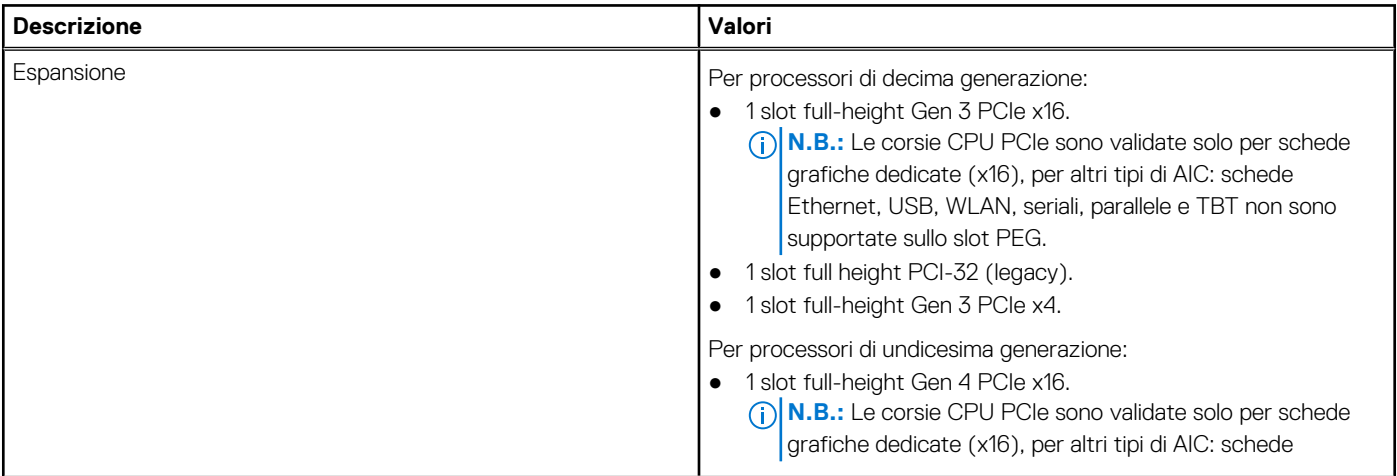

### **Tabella 7. Slot interni (continua)**

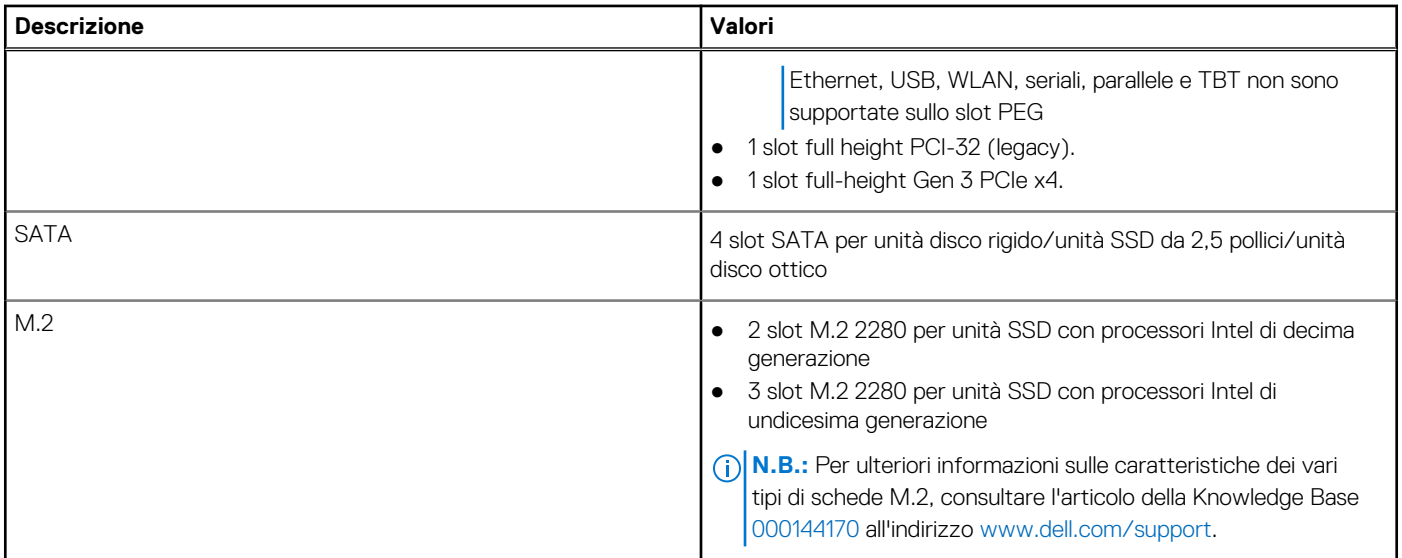

## **Comunicazioni**

## **Ethernet**

## **Tabella 8. Specifiche Ethernet**

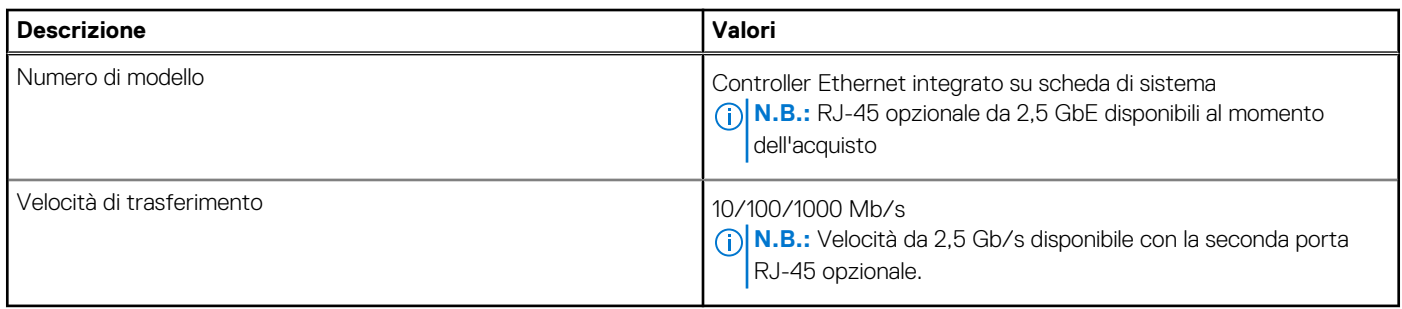

## Modulo wireless

## **Tabella 9. Specifiche dei moduli wireless**

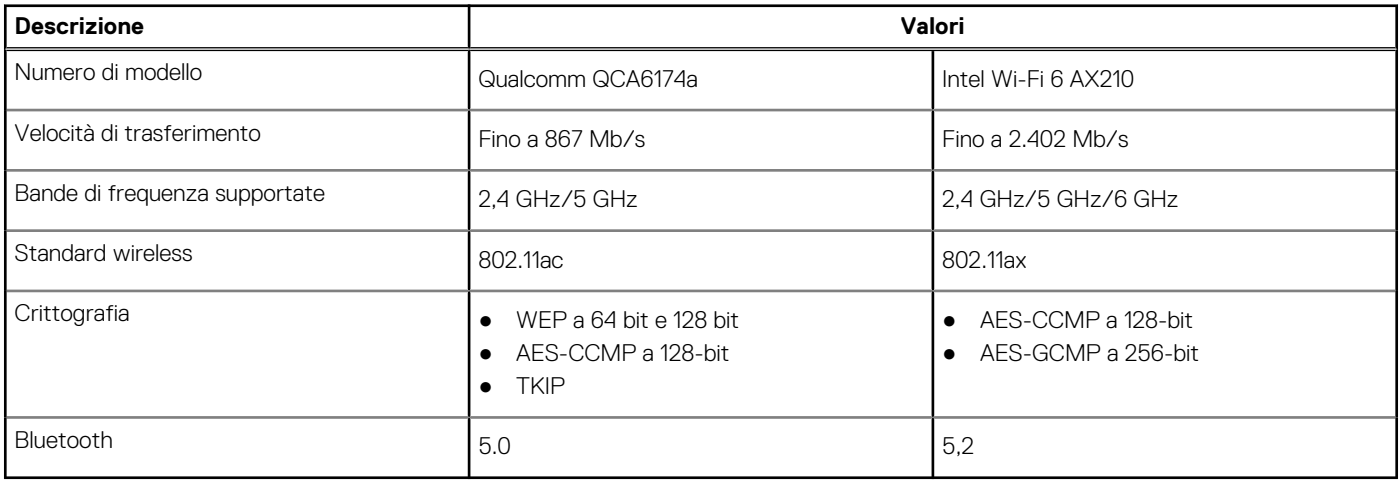

## **Audio e altoparlanti**

La seguente tabella fornisce le specifiche audio di Precision 3650 Tower.

### **Tabella 10. Specifiche dell'audio**

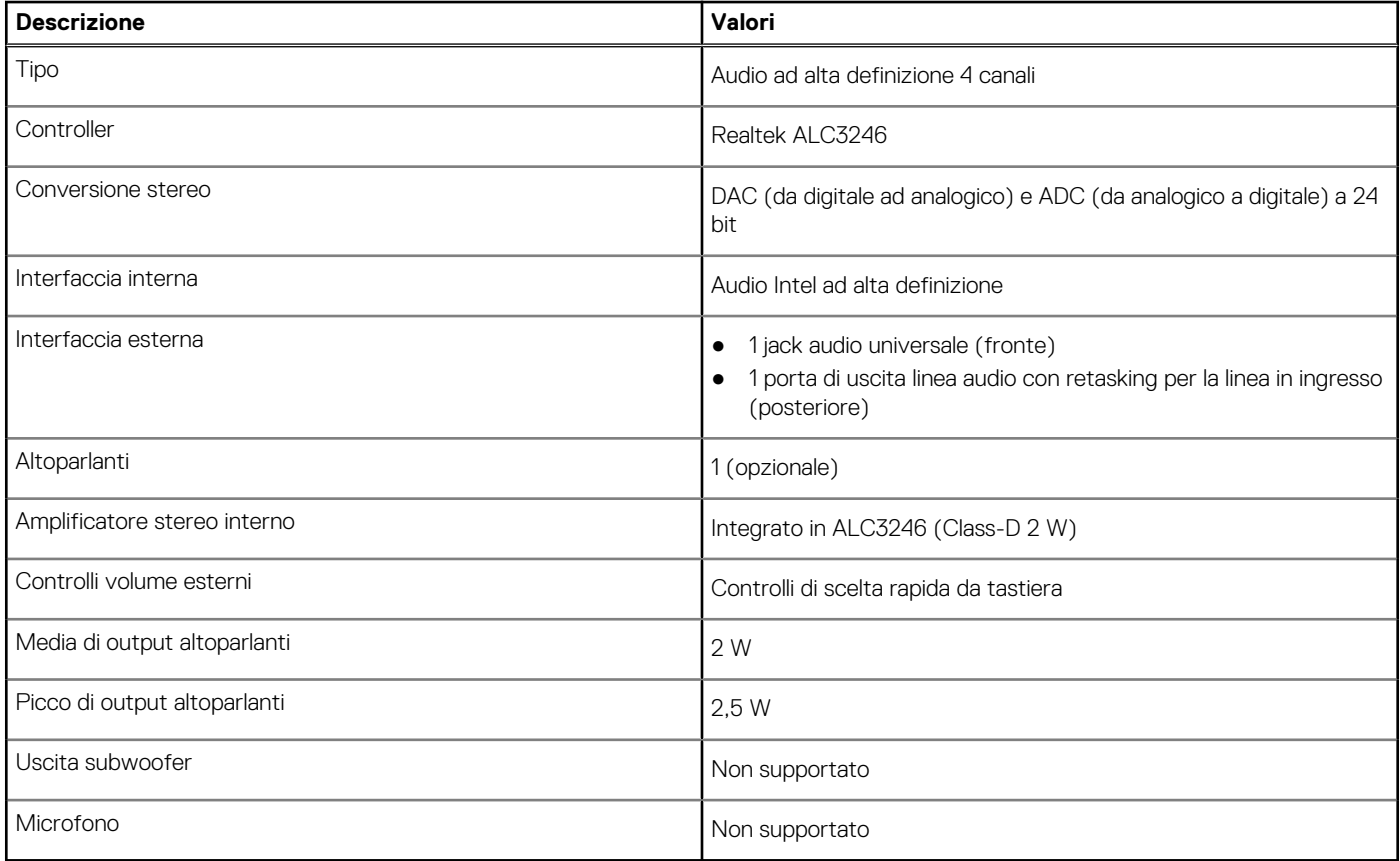

## **Storage**

Questa sezione elenca le opzioni di storage su Precision 3650 Tower.

Il computer supporta una delle configurazioni di storage seguenti:

- Avvio dell'unità SSD M.2 + unità SSD M.2 opzionale: questa configurazione Abilita l'avvio sull'unità SSD NVMe M.2 con un massimo di tre unità SSD NVMe aggiuntive a seconda del processore installato. In questa opzione non è configurata alcuna SATA HDD.
- Avvio SATA unità disco rigido da 2,5 pollici + unità disco rigido opzionale da 2,5 pollici SATA: questa configurazione abilita l'avvio su un disco rigido da 2,5 pollici SATA con un massimo di tre unità disco rigido SATA da 2,5 pollici aggiuntive.
- Avvio unità disco rigido da 3,5 pollici + unità disco rigido opzionale da 3,5 pollici: questa configurazione abilita l'avvio su un disco rigido da 3,5 pollici con un massimo di due unità disco rigido da 3,5 pollici aggiuntive.
- Avvio dell'unità SSD M.2 + unità SSD M.2 opzionale + unità SSD SATA da 2,5 pollici: questa configurazione abilita l'avvio sull'unità SSD NVMe M.2 con un massimo di tre unità SSD NVMe a seconda del processore installato e fino a 4 unità disco rigido SATA da 2,5 pollici aggiuntive.
- Avvio dell'unità SSD M.2 + unità SSD M.2 opzionale + unità SSD da 3,5 pollici: questa configurazione abilita l'avvio sull'unità SSD NVMe M.2 con un massimo di tre unità SSD NVMe a seconda del processore installato e fino a 3 unità disco rigido da 3,5 pollici aggiuntive.

**N.B.:** L'unità SSD M.2 nello slot 1 non può creare un disco RAID con unità SSD M.2 slot 2 M.2 e slot 3 M.2.  $(i)$ 

 $\bigcirc$ **N.B.:** L'unità SSD M.2 non può creare un disco RAID con qualsiasi unità SATA.

L'unità principale del computer varia con la configurazione dello storage. Per i computer:

- con unità SSD M.2, l'unità M.2 è quella primaria.
- senza un'unità M.2, l'unità del disco rigido da 3,5 pollici o una delle unità del disco rigido da 2,5 pollici è l'unità primaria

### **Tabella 11. Specifiche di storage**

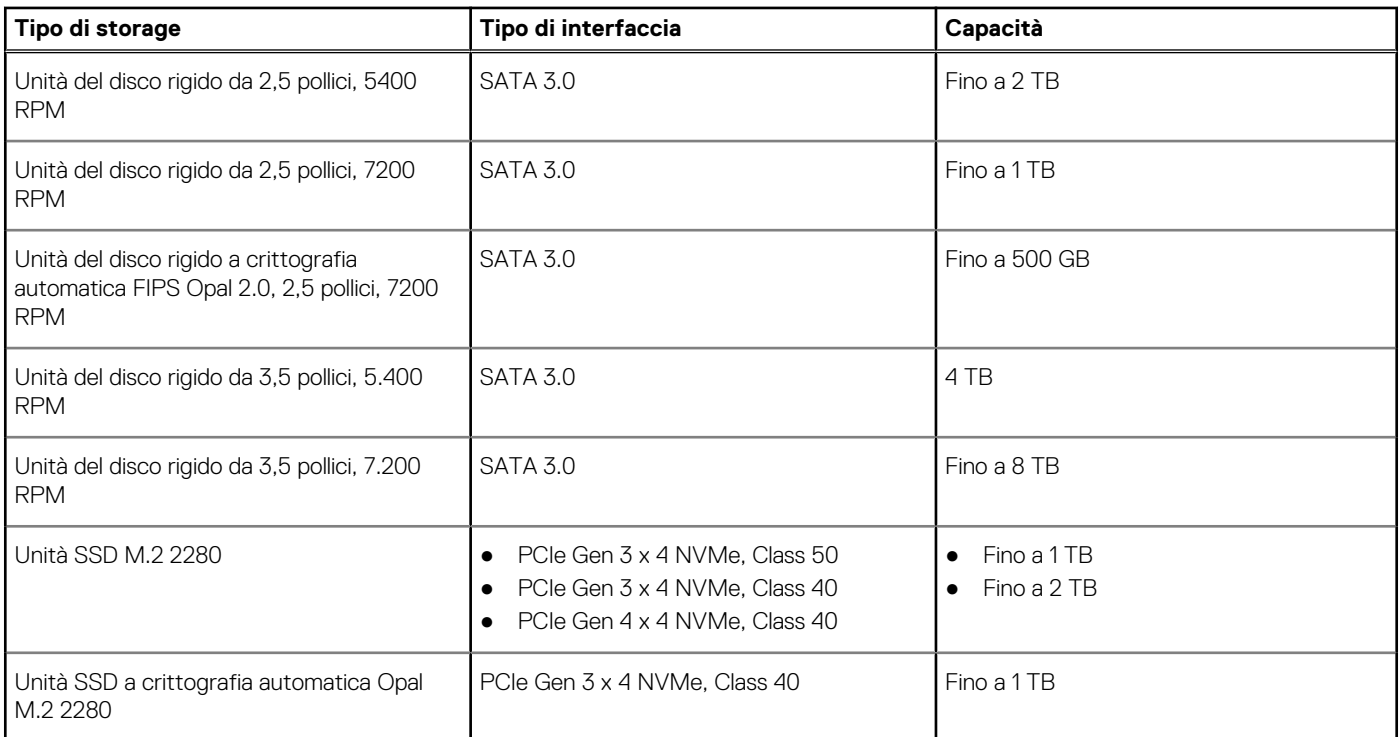

## **Componenti precaricati inclusi nelle unità di archiviazione**

**N.B.:** Gli utenti/i clienti dovranno installare il cuscinetto termico per le unità M.2 NVMe, il cavo SATA e il vassoio per installare dischi rigidi SATA da 2,5 o da 3,5 pollici.

I seguenti kit per clienti per l'installazione dell'unità di storage di terze parti vengono venduti separatamente:

- Cuscinetto termico per unità SSD M.2 NVMe
- Vassoio SATA da 2,5 pollici e cavo per disco rigido da 2,5 pollici
- Vassoio SATA da 3,5 pollici e cavo per disco rigido da 3,5 pollici

## **Potenza nominale**

#### **Tabella 12. Specifiche dell'adattatore di alimentazione**

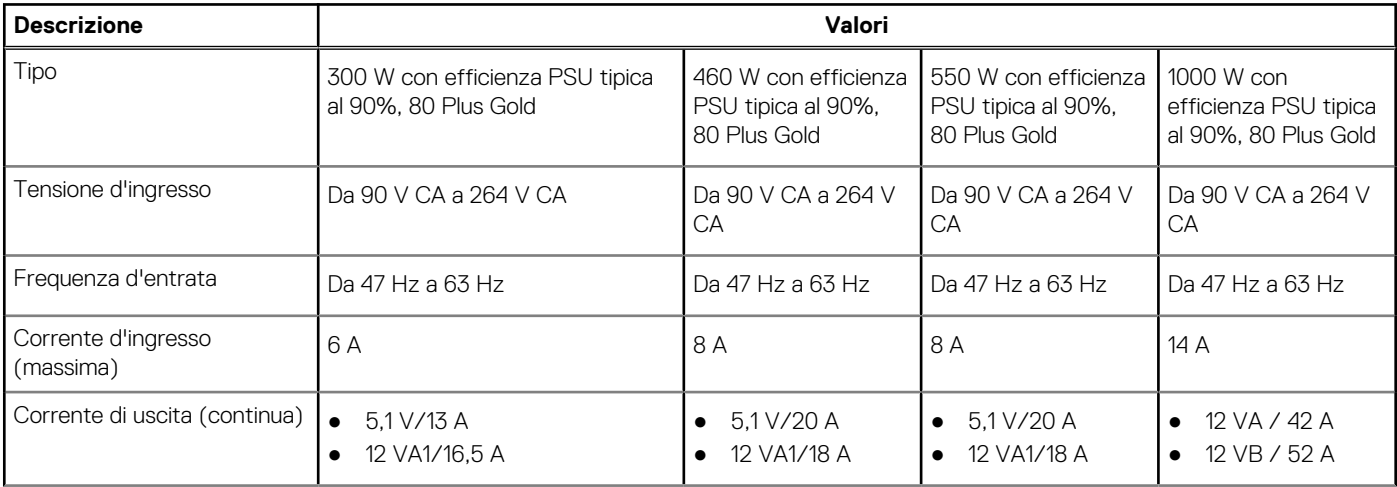

### **Tabella 12. Specifiche dell'adattatore di alimentazione (continua)**

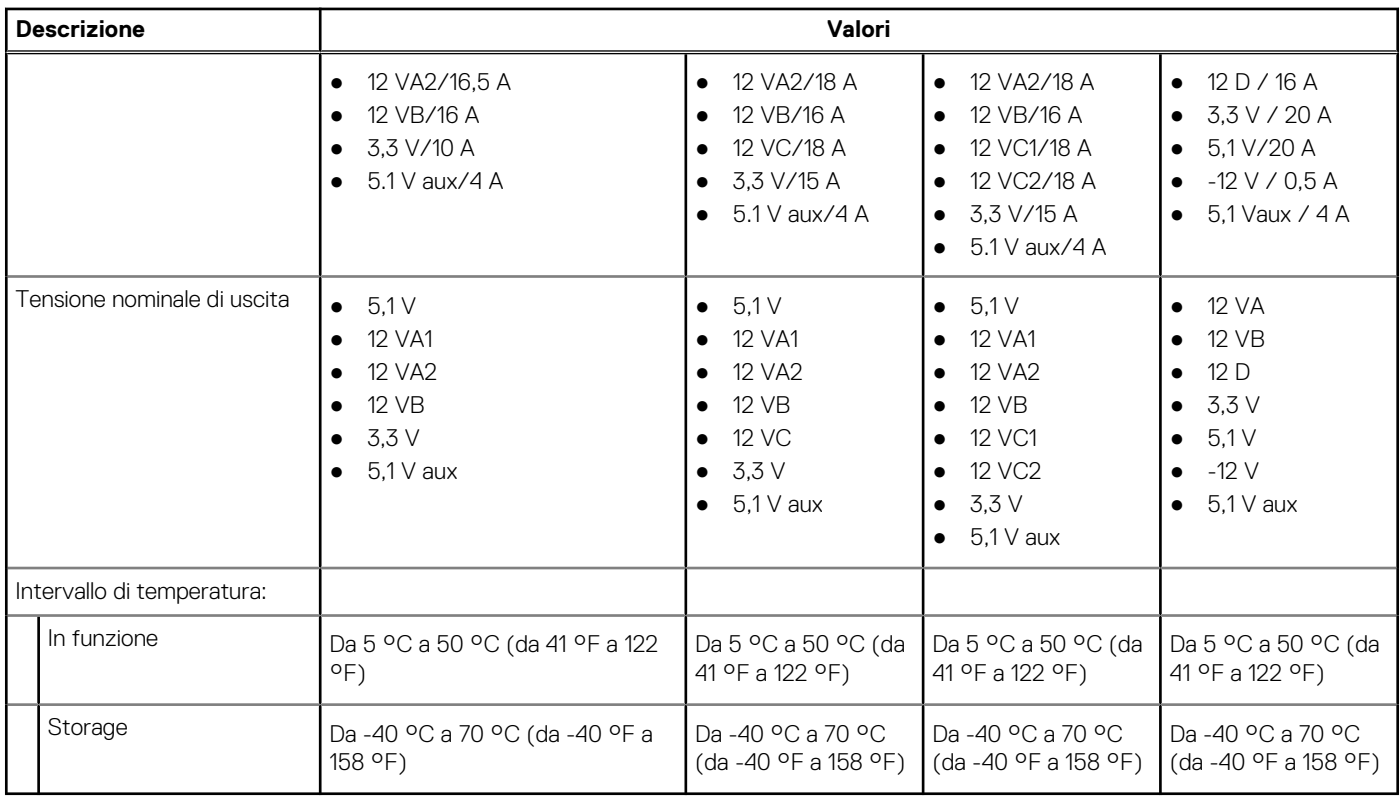

## **GPU - Integrata**

La seguente tabella elenca le specifiche della GPU integrata supportata da Precision 3650 Tower.

### **Tabella 13. GPU - Integrata**

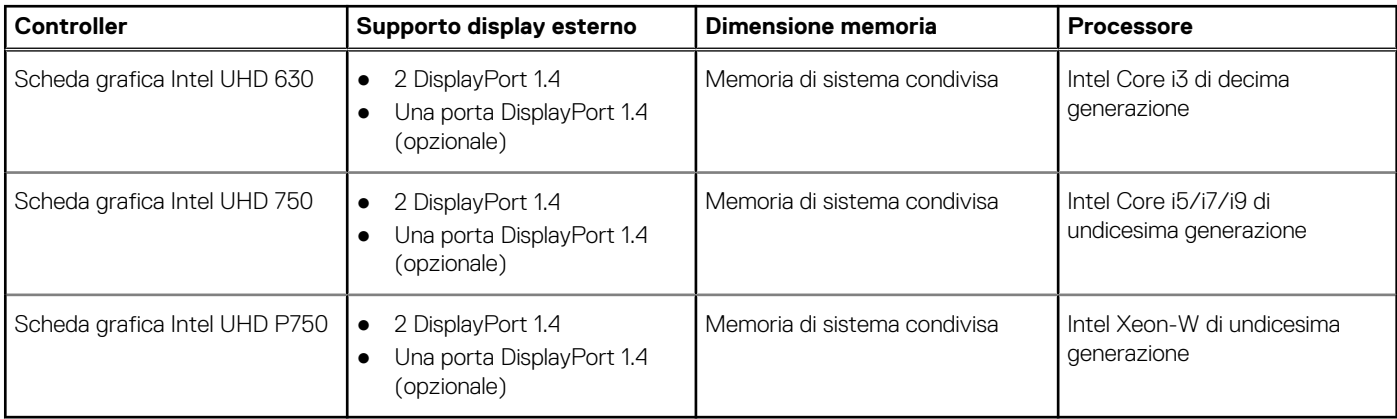

## **GPU - Dedicata**

La seguente tabella elenca le specifiche della GPU dedicata supportata da Precision 3650 Tower.

## **Tabella 14. GPU - Dedicata**

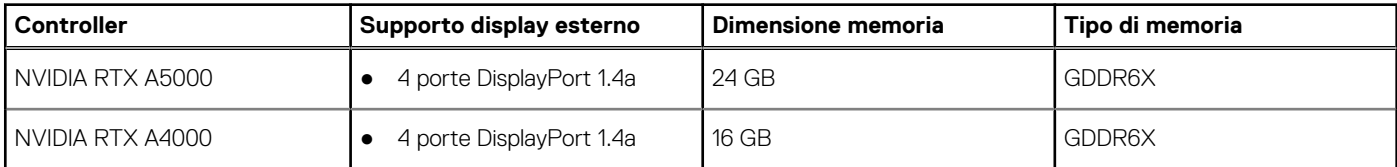

### **Tabella 14. GPU - Dedicata (continua)**

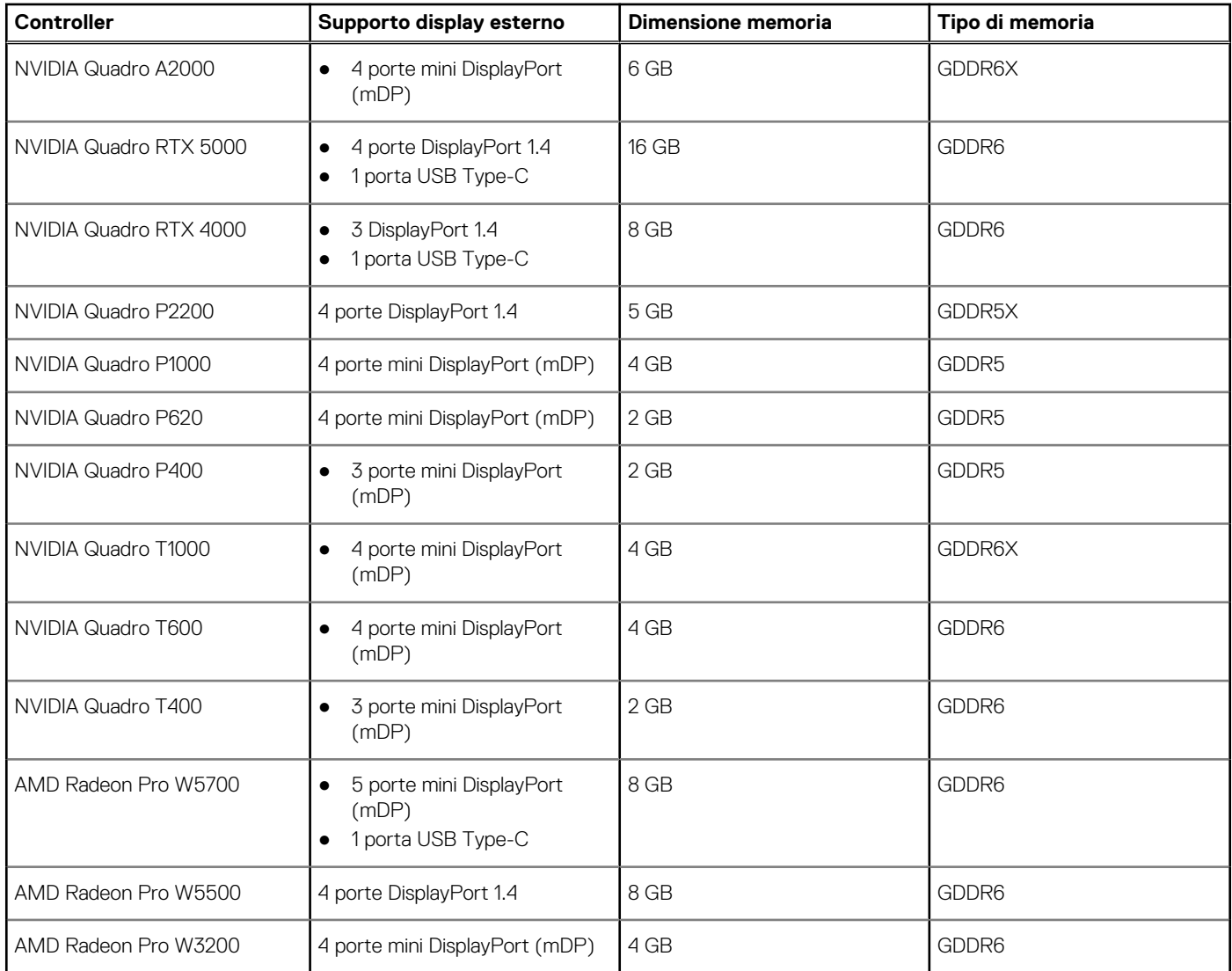

## **Support Matrix per più display**

## **Tabella 15. integrata: Support Matrix per più display**

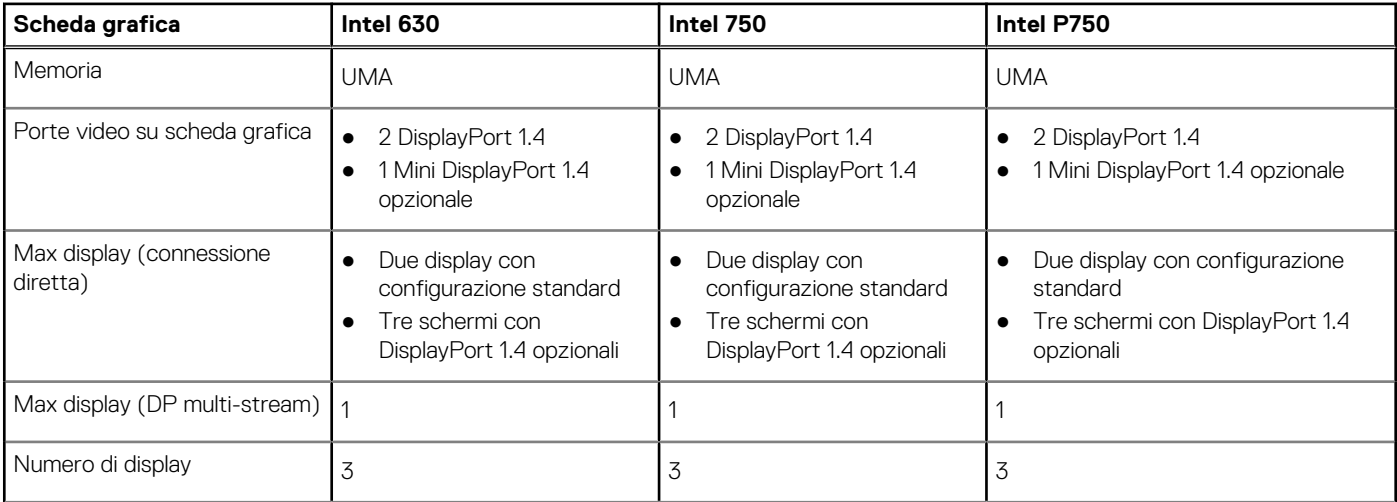

### **Tabella 15. integrata: Support Matrix per più display (continua)**

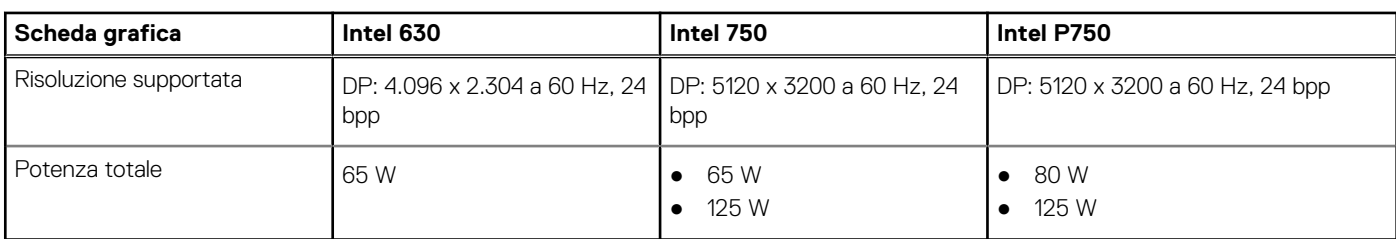

## **Caratteristiche ambientali**

La seguente tabella elenca i le specifiche ambientali supportate da Precision 3650 Tower.

#### **Tabella 16. Specifiche ambientali**

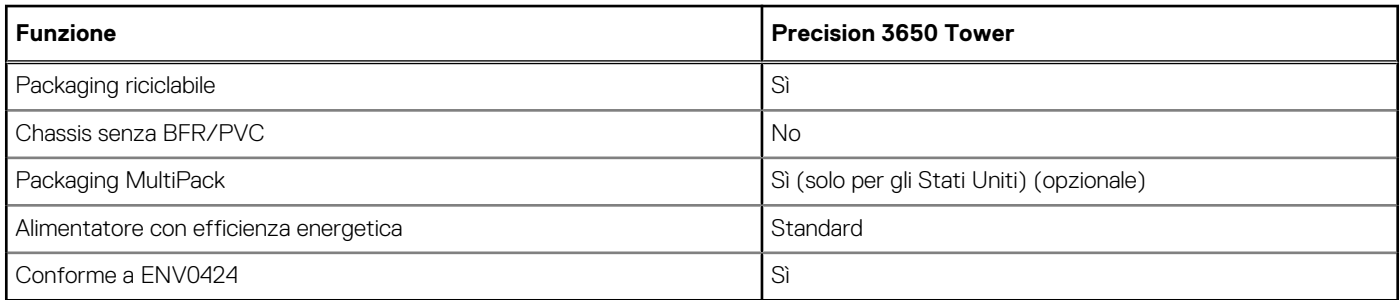

**N.B.:** Il packaging in fibra di legno contiene almeno il 35% di materiale riciclato per peso totale della fibra di legno. Il packaging che non contiene fibra di legno può essere dichiarata Non Applicabile.

## **Energy Star, EPEAT e Trusted Platform Module (TPM)**

### **Tabella 17. Energy Star, EPEAT e TPM**

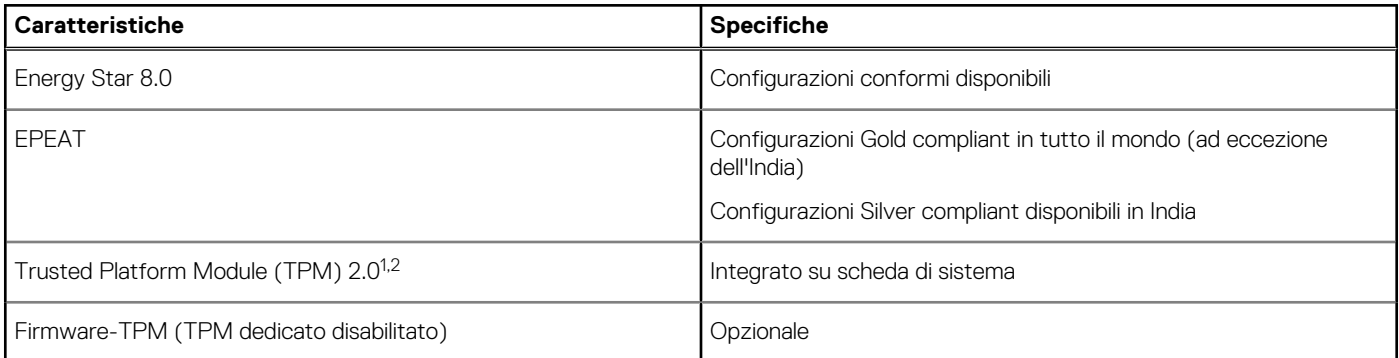

## **N.B.:**

<sup>1</sup> TPM 2.0 dispone di certificazione FIPS 140-2.

<sup>2</sup>TPM non è disponibile in alcuni paesi.

## **Condizioni dell'ambiente operativo e di storage**

La seguente tabella elenca le specifiche operative e di storage di Precision 3650 Tower.

**Livello di sostanze contaminanti trasmesse per via aerea:** G1 come definito da ISA-S71.04-1985

### **Tabella 18. Ambiente del computer**

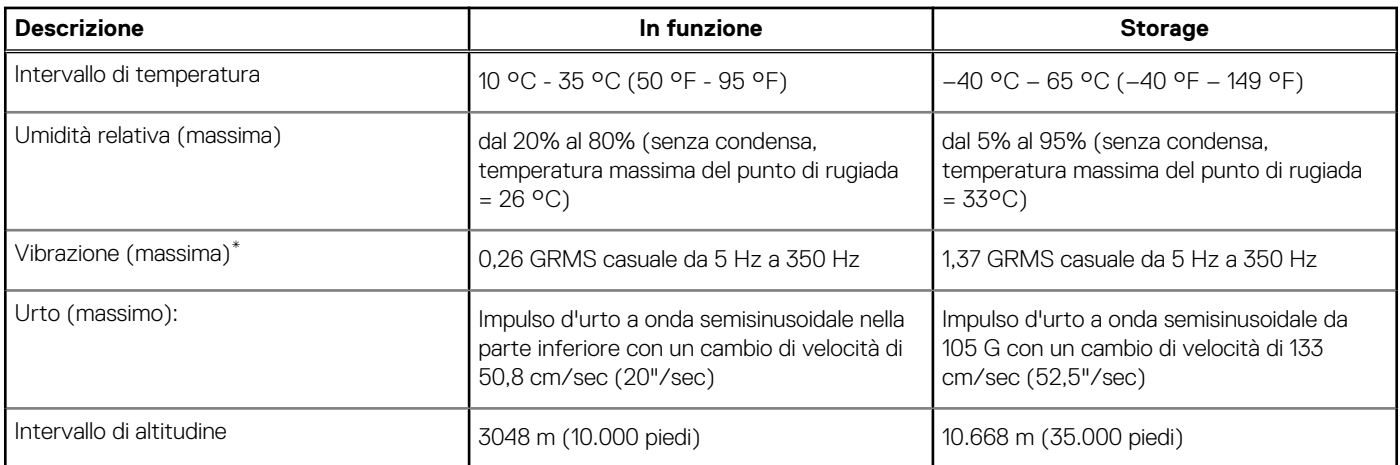

**ATTENZIONE: Le gamme di temperatura di esercizio e di stoccaggio possono variare tra i componenti, pertanto il funzionamento o lo stoccaggio del dispositivo al di fuori di questi intervalli può influire sulle prestazioni dei componenti.**

\* Misurata utilizzando uno spettro a vibrazione casuale che simula l'ambiente dell'utente.

† Misurato utilizzando un impulso semisinusoidale di 2 ms quando il disco rigido è in uso.

# **Come ottenere assistenza e contattare Dell**

## Risorse di self-help

È possibile richiedere informazioni e assistenza su prodotti e servizi Dell mediante l'utilizzo delle seguenti risorse self-help:

#### **Tabella 19. Risorse di self-help**

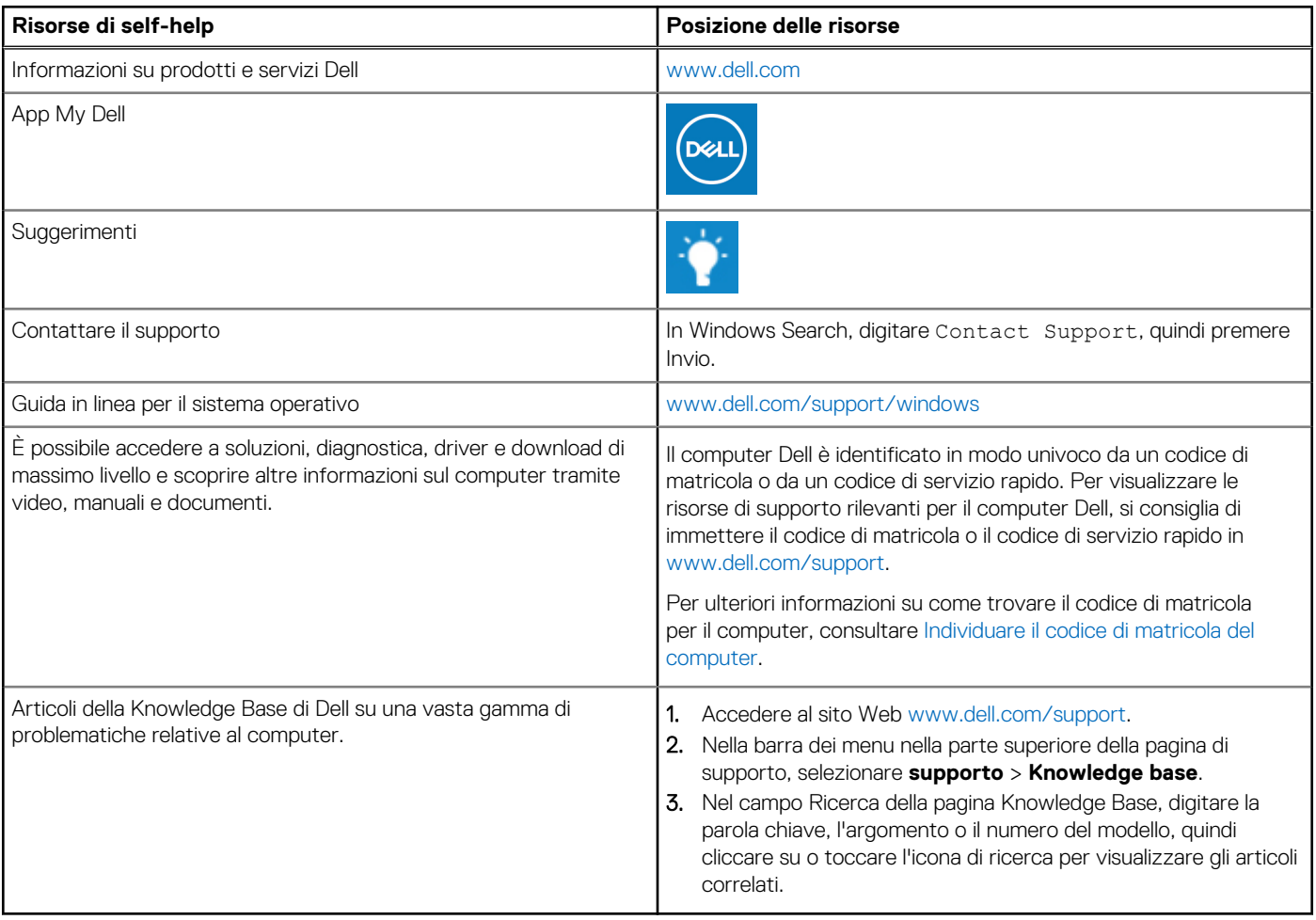

## Come contattare Dell

Per contattare Dell per problemi relativi a vendita, supporto tecnico o assistenza clienti, visitare il sito Web [www.dell.com/contactdell](https://www.dell.com/contactdell). **N.B.:** La disponibilità varia in base al Paese/all'area geografica e al prodotto,e alcuni servizi possono non essere disponibili nel proprio Paese/area geografica.

**N.B.:** Se non si dispone di una connessione Internet attiva, le informazioni di contatto sono indicate sulla fattura di acquisto, sulla distinta di imballaggio, sulla bolla o sul catalogo dei prodotti Dell.

**4**